# AN13295 How to Port U8g2 to LPC55(S)6x and Support a Mono OLED Display

Contents

Rev. 0 — 30 June 2021 Application Note

board

board

board

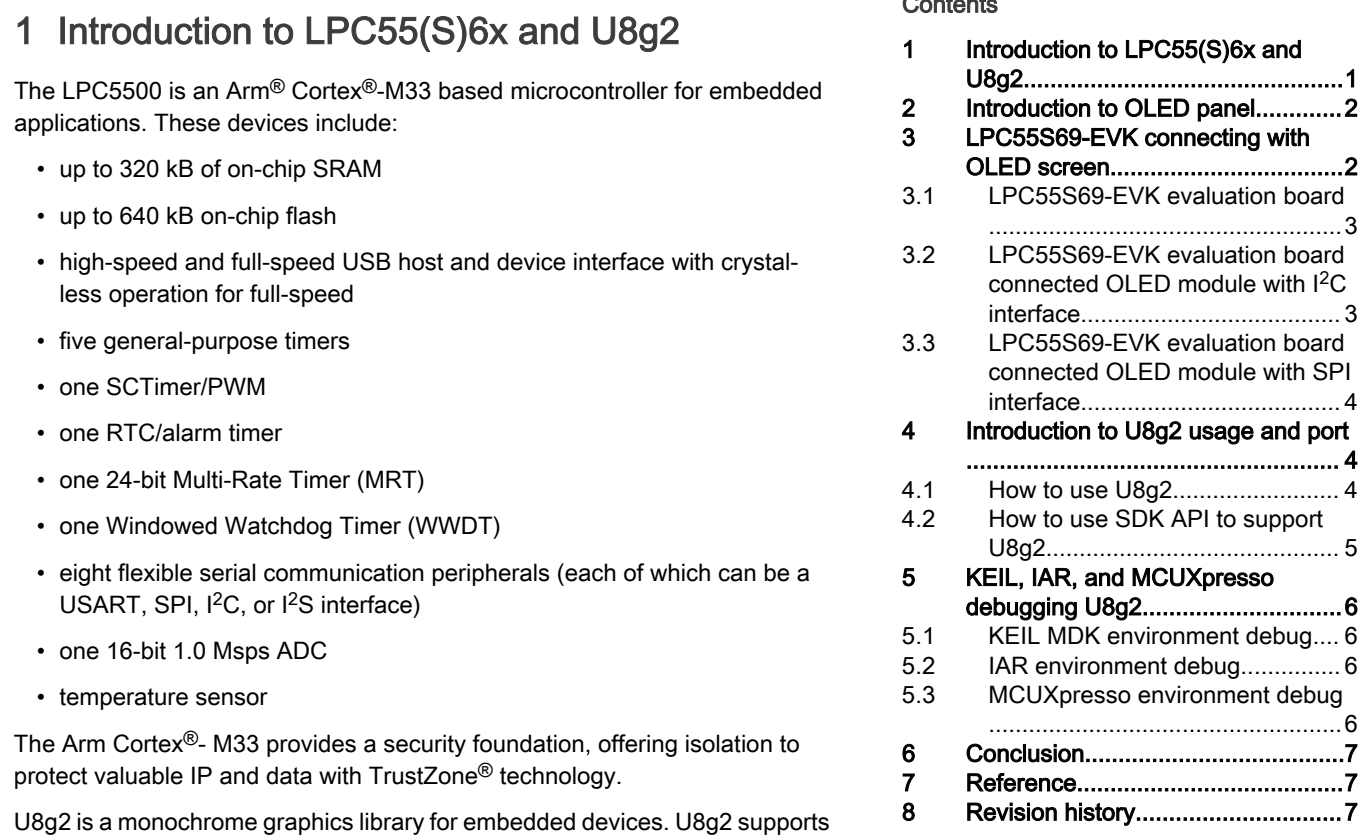

monochrome OLEDs and LCDs, which include the following controllers:

SSD1305, SSD1306, SSD1309, SSD1322, SSD1325, SSD1327, SSD1329, SSD1606, SSD1607, SH1106, SH1107, SH1108, SH1122, T6963, RA8835, LC7981, PCD8544, PCF8812, HX1230, UC1601, UC1604, UC1608, UC1610, UC1611, UC1701, ST7565, ST7567, ST7588, ST75256, NT7534, IST3020, ST7920, LD7032, KS0108, SED1520, SBN1661, IL3820, MAX7219. See [here](https://github.com/olikraus/u8g2/wiki/u8g2setupcpp) for a full list.

U8g2 also includes U8x8 libraries:

- U8g2
	- Includes all graphics procedures (line/box/circle draw).
	- Supports many fonts. (Almost) no restriction on the font height.
	- Requires some memory in the microcontroller to render the display.
- U8x8
	- Text output only (character) device.
	- Only fonts allowed with fit into an 8x8 pixel grid.
	- Writes directly to the display. No buffer in the microcontroller required.

End user should check the LICENSE of U8g2:<https://github.com/olikraus/u8g2/blob/master/LICENSE>

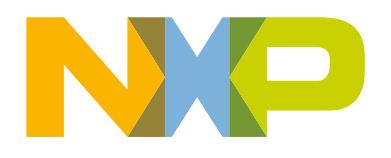

<span id="page-1-0"></span>The [U8g2lib code](http://code.google.com/p/u8g2/) is licensed under the terms of the new-bsd license (two-clause bsd license).

This application note is based on LPC55(S)6x MCU and describes how to port U8g2 to support a 128×64 mono OLED screen. The OLED driver IC is SSD1306.

# 2 Introduction to OLED panel

There are many 128 × 64 resolution OLED panel modules on the market and they are very easy to purchase. When searching for OLED 0.96 SSD1306 on Taobao or Amazon, you can get OLED screen modules information as shown in Figure 1.

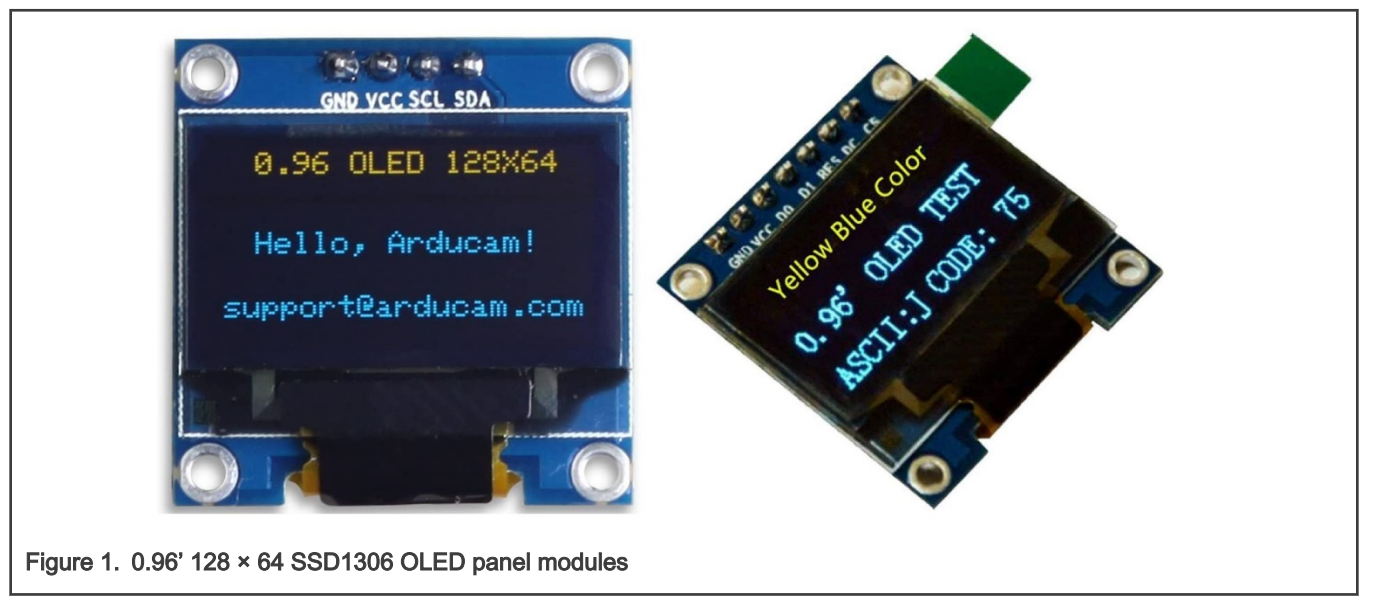

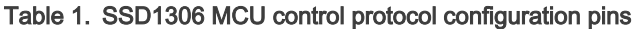

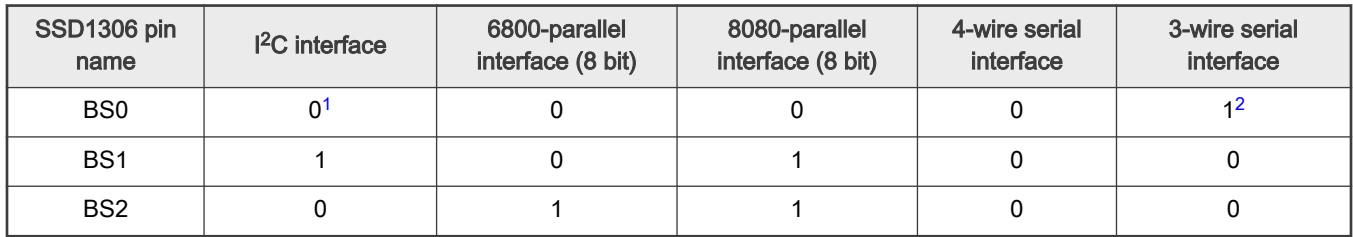

1. 0 is connected to  $V_{ss}$ 

2. 1 is connected to  $V_{DD}$ 

Usually, the interface for MCU to drive SSD1306 is I<sup>2</sup>C, 3-wire, or 4-wire SPI. Developer must adjust the module or the voltage level status on the BS0, BS1, and BS2 pins on the OLED screen according to their actual interface requirements to configure the drive interface of the OLED screen, as shown in Table 1.

For specific timing control protocol, see [SSD1306](https://cdn-shop.adafruit.com/datasheets/SSD1306.pdf).

# 3 LPC55S69-EVK connecting with OLED screen

Developer can use the Flexcomm function of LPC55S69 to communicate with the OLED screen.

- If the OLED screen is an  $1^2C$  interface, configure Flexcomm as  $1^2C$ .
- If the OLED screen is an SPI interface, configure Flexcomm as SPI.

On the LPC55S69-EVK evaluation board, use Flexcomm4 as the I<sup>2</sup>C interface to connect to the I<sup>2</sup>C OLED screen and use the High-Speed SPI interface to connect to the SPI OLED module.

### <span id="page-2-0"></span>3.1 LPC55S69-EVK evaluation board

Figure 2 shows the LPC55S69-EVK, the official evaluation board for the LPC55(S)6x series.

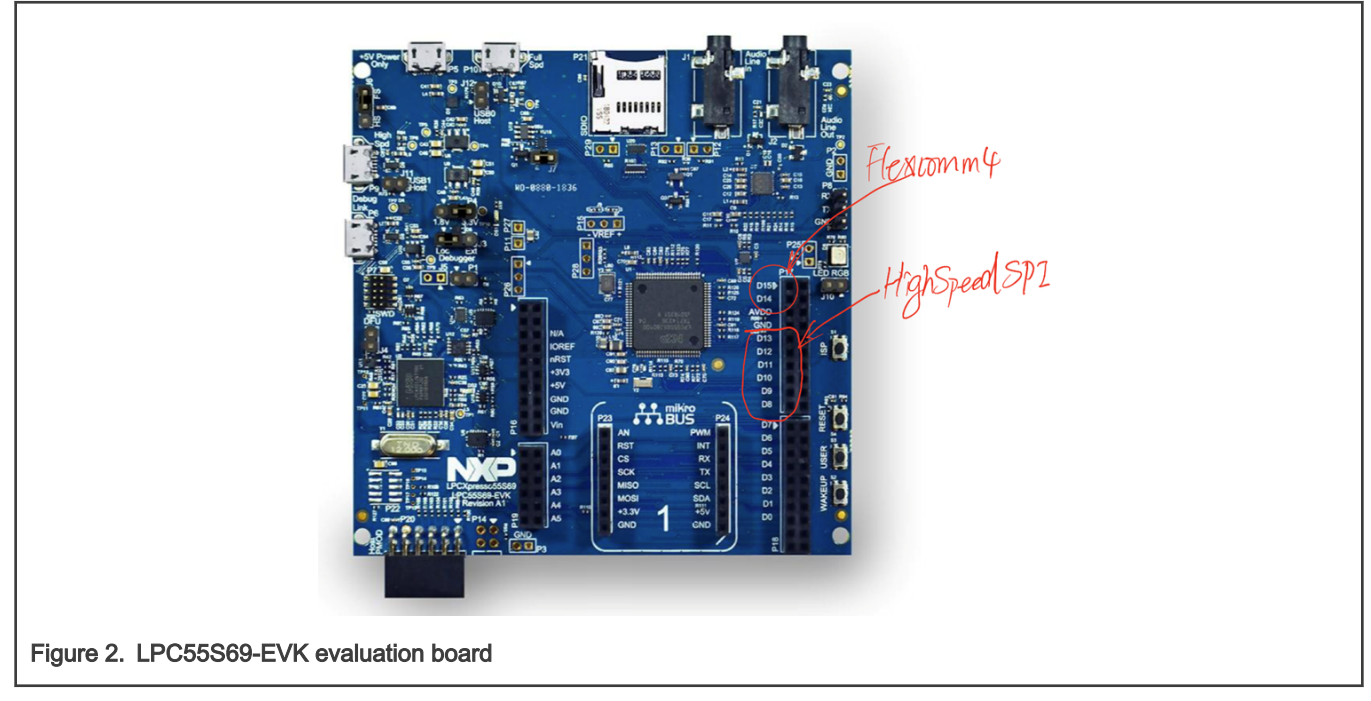

#### Figure 2 marks:

- the position of Flexcomm4, with the silkscreen of D15 and D14 on P17 connector
- the position of SPI, with the silkscreen of D13, D12, D11, and D10 on P17 connector

User can also use AVDD and GND connectors on P17 to power up OLED module.

### 3.2 LPC55S69-EVK evaluation board connected OLED module with I<sup>2</sup>C interface

Figure 3 shows the I<sup>2</sup>C interface OLED module connected with LPC55S69-EVK.

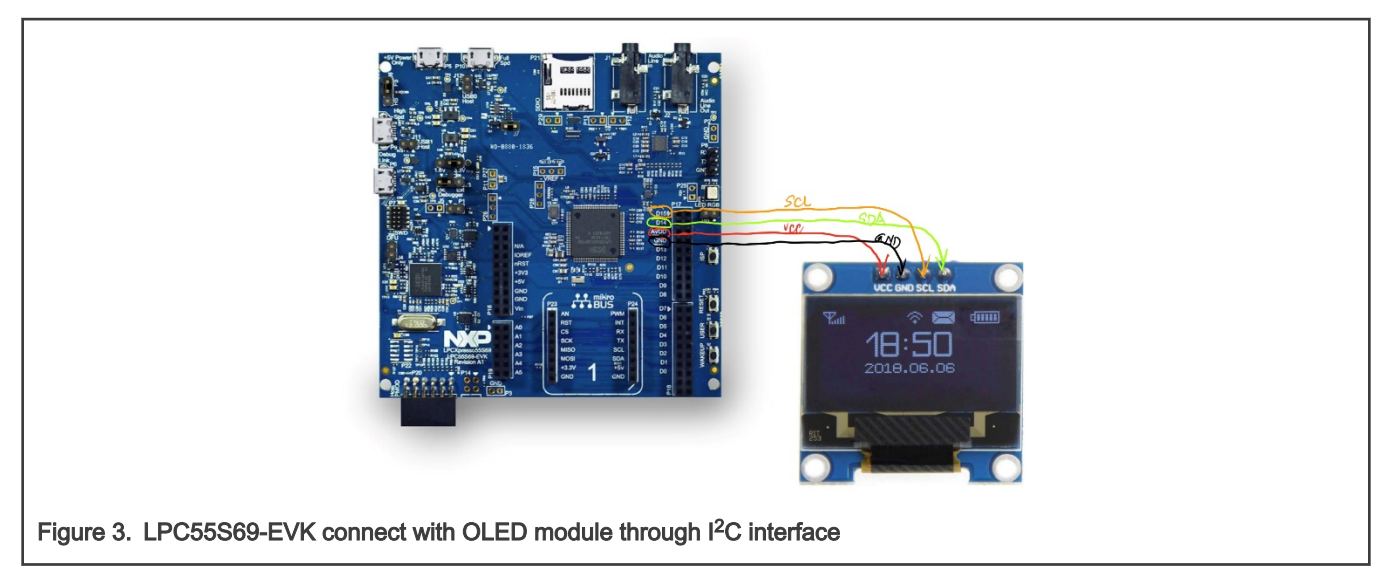

### <span id="page-3-0"></span>3.3 LPC55S69-EVK evaluation board connected OLED module with SPI interface

Figure 4 shows the SPI interface OLED module connected with LPC55S69-EVK.

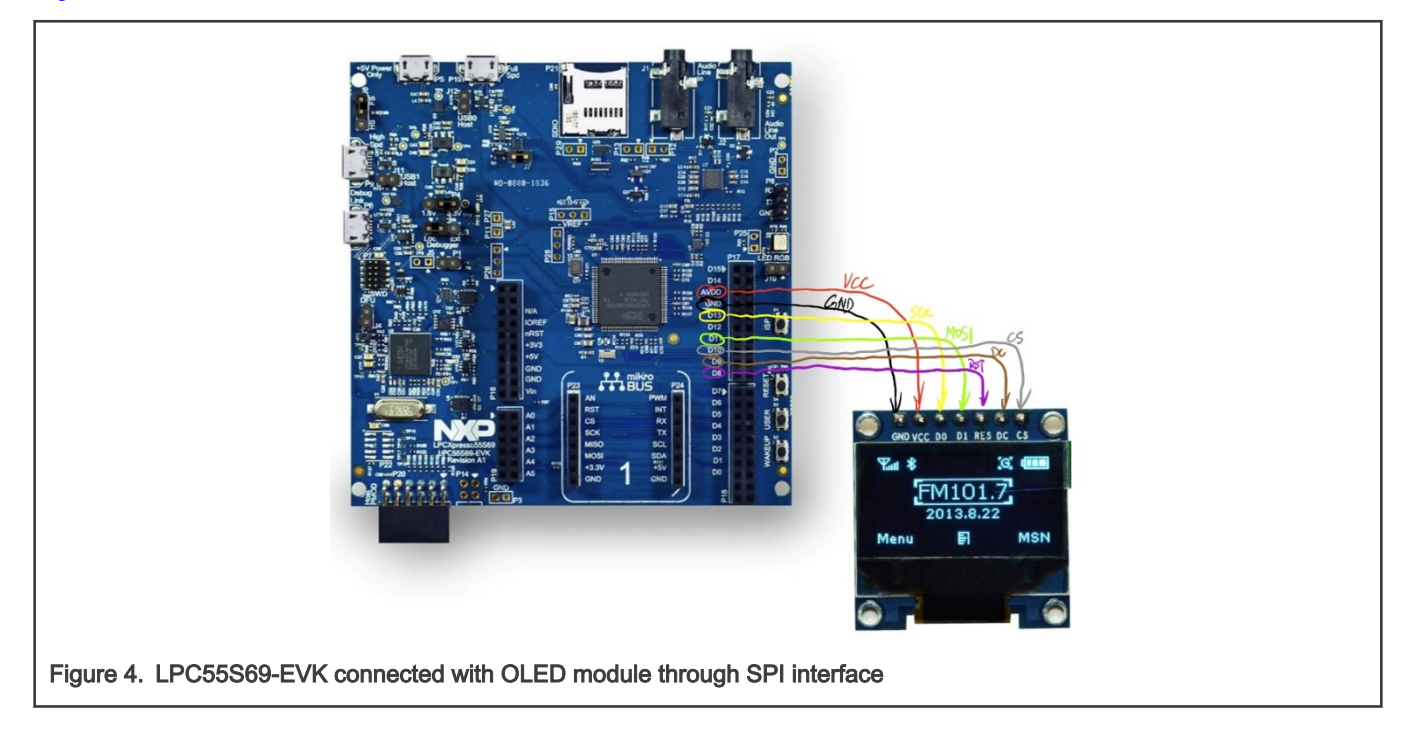

# 4 Introduction to U8g2 usage and port

## 4.1 How to use U8g2

U8g2 can be used as C-library with any microcontroller. The setup sequence looks as below:

```
u8g2 t u8g2; // a structure which will contain all the data for one display
...
u8g2 Setup ssd1306 i2c 128x64 noname 2(&u8g2, U8G2 R0, u8x8 byte sw i2c,
u8x8 gpio and delay lpc11u3x); // init u8g2 structure
u8g2 InitDisplay(\&u8g2); // send init sequence to the display, display is in sleep mode after this,
u8g2 SetPowerSave(&u8g2, 0); // wake up display
```
All available setup procedures are listed in the rest of the document. Each setup procedure requires four arguments:

- 1. U8g2: Pointer to an empty u8g2 structure, as shown in Example
- 2. Rotation: Rotation procedure, as shown in Table 2
- 3. Byte communication procedure: Either existing procedure or a custom procedure for the target controller
- 4. Low-level delay and GPIO procedure: A custom procedure

#### Table 2. U8g2 initialize API second parameter

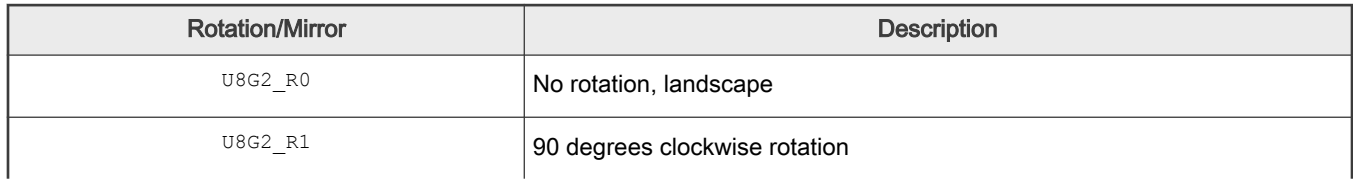

Table continues on the next page...

<span id="page-4-0"></span>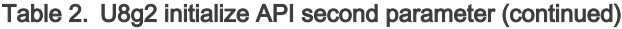

| <b>Rotation/Mirror</b> | <b>Description</b>                                           |
|------------------------|--------------------------------------------------------------|
| U8G2 R2                | 180 degrees clockwise rotation                               |
| U8G2 R3                | 270 degrees clockwise rotation                               |
| U8G2 MIRROR            | No rotation, landscape, display content is mirrored (v2.6.x) |

Table 3. U8g2 initialize API third parameter

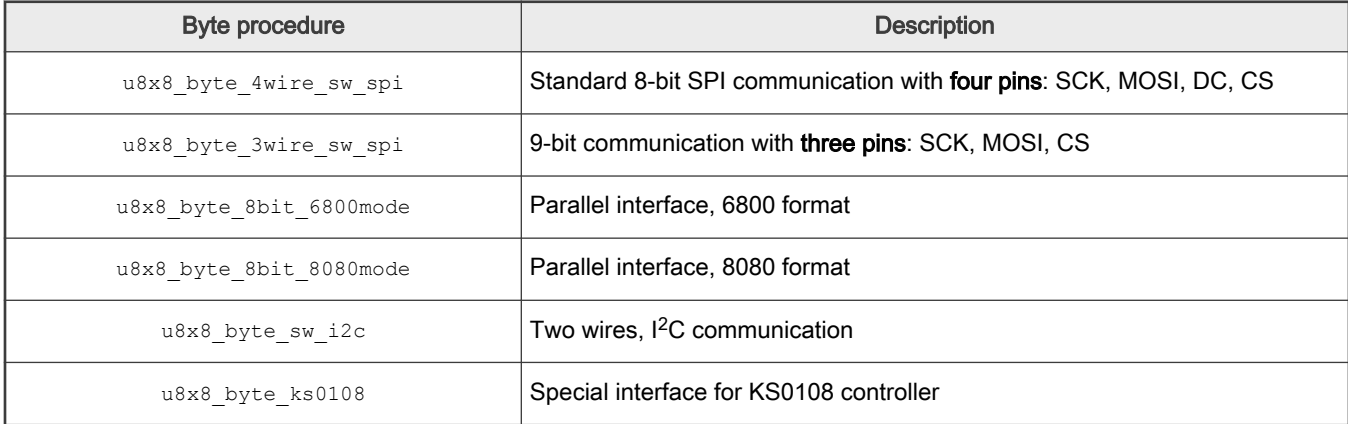

The target display must support this interface. Do not use the SPI interface with a display which does not support SPI.

### 4.2 How to use SDK API to support U8g2

Developer may use hardware I<sup>2</sup>C, SPI, or GPIO simulate I<sup>2</sup>C, SPI to drive OLED. Therefore, in terms of using SDK API to support U8g2, we provide software to support all kinds of driver situation.

Users must care about the macro definitions in the oled ssd1306.c and .h driver.

According to the needs of your own driving method, modify the following macro definition to 1:

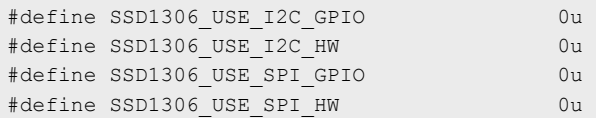

If developers have their own hardware platform, they need consider the IO pins function configuration in driver oled ssd1306.h. To choose hardware I<sup>2</sup>C or SPI, consider the Flexcomm port setting and baud rate setting in driver oled ssd1306.h.

• Initialize API for GPIO simulate I<sup>2</sup>C

uint8 t u8x8 gpio and delay lpc55(u8x8 t \*u8x8, uint8 t msg, uint8 t arguing, void \*arg ptr)

• Initialize API for GPIO simulate SPI

```
uint8 t u8x8 gpio and delay_lpc55(u8x8_t *u8x8, uint8_t msg, uint8_t arg_int, void *arg_ptr)
```
• Initialize API for Hardware I<sup>2</sup>C

```
uint8 t u8x8 byte hw i2c lpc55(u8x8 t *u8x8, uint8 t msg, uint8 t arg int, void *arg ptr)
uint8 t u8x8 gpio and delay lpc55(u8x8 t *u8x8, uint8 t msg, uint8 t arg int, void
*arg_ptr)
```
#### <span id="page-5-0"></span>• Initialize API for Hardware SPI:

```
uint8 t u8x8 byte 4wire hw spi lpc55(u8x8 t *u8x8, uint8 t msg, uint8 t arg int, void *arg ptr)
uint8 t u8x8 gpio and delay lpc55(u8x8 t *u8x8, uint8 t msg, uint8 t arg int, void
*arg_ptr)
```
u8x8 gpio and delay lpc55() is the basic API, including GPIO initialization function and necessary delay functions.

# 5 KEIL, IAR, and MCUXpresso debugging U8g2

Before downloading the project, connect the LPC55S69-EVK with PC through USB debug port (P6).

### 5.1 KEIL MDK environment debug

KEIL MDK project folder is located at 1pc55s69 evk u8g2 mdk.

Open the project and click

to compile the project. Once the compile succeeds, press w

to download code to the evaluation board.

### 5.2 IAR environment debug

IAR project folder is located at 1pc55s69 evk u8g2 iar.

Open the project and click F7 to compile the project. Once the compile succeeds, press F8 to download code to the evaluation board.

### 5.3 MCUXpresso environment debug

MCUXpresso environment need user import the lpc55s69\_evk\_u8g2\_mcux.zip to project workspace first.

Once importing the project, press & Build

to compile the project. Once the compile succeeds, press  $*$ 

to download code to the evaluation board.

[Figure 5](#page-6-0) shows the real effect on EVK.

<span id="page-6-0"></span>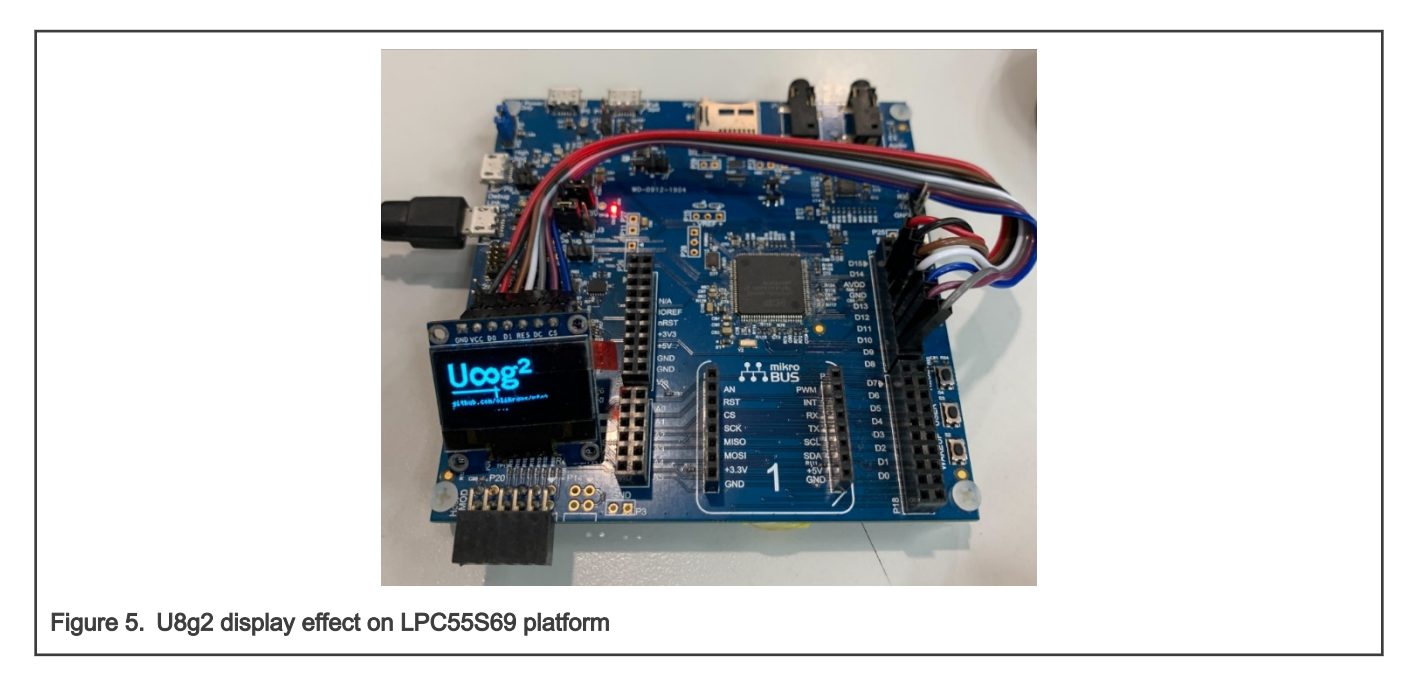

# 6 Conclusion

U8g2 is a monochrome display UI library, suitable for embedded platforms. With 150 MHz core frequency, high-speed SPI, and large RAM, LPC55(S)xx series can have a better display phenomenon.

## 7 Reference

- 1. LPC55S6x/LPC55S2x/LPC552x User manual (document [UM11126](https://www.nxp.com/webapp/Download?colCode=UM11126))
- 2. U8g2 Setup Guide and Reference Manual

# 8 Revision history

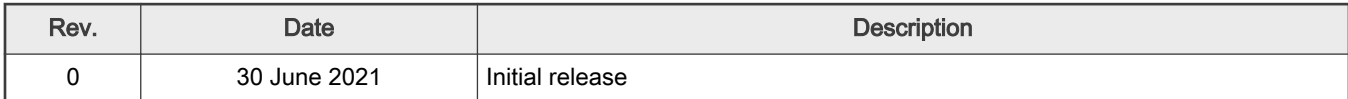

How To Reach Us Home Page:

[nxp.com](http://www.nxp.com)

Web Support:

[nxp.com/support](http://www.nxp.com/support)

Limited warranty and liability — Information in this document is provided solely to enable system and software implementers to use NXP products. There are no express or implied copyright licenses granted hereunder to design or fabricate any integrated circuits based on the information in this document. NXP reserves the right to make changes without further notice to any products herein.

NXP makes no warranty, representation, or guarantee regarding the suitability of its products for any particular purpose, nor does NXP assume any liability arising out of the application or use of any product or circuit, and specifically disclaims any and all liability, including without limitation consequential or incidental damages. "Typical" parameters that may be provided in NXP data sheets and/or specifications can and do vary in different applications, and actual performance may vary over time. All operating parameters, including "typicals," must be validated for each customer application by customer's technical experts. NXP does not convey any license under its patent rights nor the rights of others. NXP sells products pursuant to standard terms and conditions of sale, which can be found at the following address: [nxp.com/SalesTermsandConditions](http://www.nxp.com/SalesTermsandConditions).

Right to make changes - NXP Semiconductors reserves the right to make changes to information published in this document, including without limitation specifications and product descriptions, at any time and without notice. This document supersedes and replaces all information supplied prior to the publication hereof.

Security — Customer understands that all NXP products may be subject to unidentified or documented vulnerabilities. Customer is responsible for the design and operation of its applications and products throughout their lifecycles to reduce the effect of these vulnerabilities on customer's applications and products. Customer's responsibility also extends to other open and/or proprietary technologies supported by NXP products for use in customer's applications. NXP accepts no liability for any vulnerability. Customer should regularly check security updates from NXP and follow up appropriately. Customer shall select products with security features that best meet rules, regulations, and standards of the intended application and make the ultimate design decisions regarding its products and is solely responsible for compliance with all legal, regulatory, and security related requirements concerning its products, regardless of any information or support that may be provided by NXP. NXP has a Product Security Incident Response Team (PSIRT) (reachable at PSIRT@nxp.com) that manages the investigation, reporting, and solution release to security vulnerabilities of NXP products.

NXP, the NXP logo, NXP SECURE CONNECTIONS FOR A SMARTER WORLD, COOLFLUX,EMBRACE, GREENCHIP, HITAG, ICODE, JCOP, LIFE, VIBES, MIFARE, MIFARE CLASSIC, MIFARE DESFire, MIFARE PLUS, MIFARE FLEX, MANTIS, MIFARE ULTRALIGHT, MIFARE4MOBILE, MIGLO, NTAG, ROADLINK, SMARTLX, SMARTMX, STARPLUG, TOPFET, TRENCHMOS, UCODE, Freescale, the Freescale logo, AltiVec, CodeWarrior, ColdFire, ColdFire+, the Energy Efficient Solutions logo, Kinetis, Layerscape, MagniV, mobileGT, PEG, PowerQUICC, Processor Expert, QorIQ, QorIQ Qonverge, SafeAssure, the SafeAssure logo, StarCore, Symphony, VortiQa, Vybrid, Airfast, BeeKit, BeeStack, CoreNet, Flexis, MXC, Platform in a Package, QUICC Engine, Tower, TurboLink, EdgeScale, EdgeLock, eIQ, and Immersive3D are trademarks of NXP B.V. All other product or service names are the property of their respective owners. AMBA, Arm, Arm7, Arm7TDMI, Arm9, Arm11, Artisan, big.LITTLE, Cordio, CoreLink, CoreSight, Cortex, DesignStart, DynamIQ, Jazelle, Keil, Mali, Mbed, Mbed Enabled, NEON, POP, RealView, SecurCore, Socrates, Thumb, TrustZone, ULINK, ULINK2, ULINK-ME, ULINK-PLUS, ULINKpro, µVision, Versatile are trademarks or registered trademarks of Arm Limited (or its subsidiaries) in the US and/or elsewhere. The related technology may be protected by any or all of patents, copyrights, designs and trade secrets. All rights reserved. Oracle and Java are registered trademarks of Oracle and/or its affiliates. The Power Architecture and Power.org word marks and the Power and Power.org logos and related marks are trademarks and service marks licensed by Power.org. M, M Mobileye and other Mobileye trademarks or logos appearing herein are trademarks of Mobileye Vision Technologies Ltd. in the United States, the EU and/or other jurisdictions.

#### © NXP B.V. 2021. All rights reserved.

For more information, please visit: http://www.nxp.com For sales office addresses, please send an email to: salesaddresses@nxp.com

> Date of release: 30 June 2021 Document identifier: AN13295

# arm